# Evaluación cuantitativa de las imágenes con Vizamyl (Flutemetamol, 18F)

*Alcance: Módulo de formación complementaria para guiar el uso adicional de la cuantificación en la interpretación visual de imágenes con Vizamyl (Flutemetamol,* 18F*) .*

El propósito de este módulo de formación es mostrar algunos principios básicos que rigen el uso de la *cuantificación en la interpretación de imágenes, pero no sustituir la formación proporcionada por los fabricantes de los distintos software para la cuantificación de amiloide con marcado CE.*

*Previamente debería haber completado la formación general para la interpretación visual de Vizamyl (Flutemetamol,* 18F*).*

> Información sobre prevención de riesgos acordada con la Agencia Española de Medicamentos y Productos Sanitarios (AEMPS). Abril 2021

Disponible en la página web de la AEMPS www.aemps.gob.es

Texto incluido en la ficha técnica europea de Vizamyl (Flutemetamol, 18F) respecto al uso de la cuantificación

- Se puede emplear un software validado y con marcado CE para la valoración cuantitativa de la intensidad de la señal cortical, **a fin de ayudar en la estimación visual de la distribución de la señal radiactiva**.
- **Se ha determinado que un punto de corte de SUVR de 0,59 a 0,61 con el software con marcado CE y utilizando el pons como referencia,** proporciona una concordancia muy alta con las lecturas visuales dicotómicas validadas con respecto al límite entre las densidades de placa neurítica escasa y moderada
- Los lectores deben **interpretar el examen visualmente y después realizar un análisis de cuantificación de acuerdo con las instrucciones del fabricante, teniendo en cuenta los chequeos de calidad para el proceso de cuantificación.**
- En caso de **discordancia entre la lectura visual y el resultado de la cuantificación,** el lector debe:
	- Comprobar la **ubicación de las regiones de interés (ROI)** y **regiones de referencia**
- Si la lectura visual es positiva y el resultado cuantitativo es negativo, **compruebe si existe captación focal** o **atrofia**
- Si la lectura visual es negativa y el resultado cuantitativo es positivo, **compruebe la exactitud de la ubicación de las ROI de la región de referencia** y determine **si la región de interés (ROI) cortical incluye sustancia blanca**

Consulte la ficha técnica para ver el texto completo [https://cima.aemps.es/cima/dochtml/ft/114941001/FT\\_11](https://cima.aemps.es/cima/dochtml/ft/114941001/FT_114941001.html) 4941001.html

¿Cuándo podría la cuantificación complementar la evaluación visual de las imágenes de flutemetamol (18F)?

- Nuevos lectores
- Menor confianza en la interpretación de las imágenes
- Casos próximos al punto de corte
- Evaluación de la captación cortical regional frente a la global (por ejemplo, cuando la mayoría de las regiones son visualmente negativas, pero hay una región positiva)

Unidades de cuantificación del amiloide: SUVr

Standardised Uptake Volume Ratios (SUVr)

- Método simplificado basado en el cálculo del cociente entre la región a evaluar (target) y una región de referencia en una imagen estática tardía (SUVr)\*
- Las regiones a evaluar pueden ser individuales o una combinación de varias regiones corticales
- La región de referencia tiene una patología amiloide mínima. Pueden incluir la corteza cerebelosa, el cerebelo completo o el puente

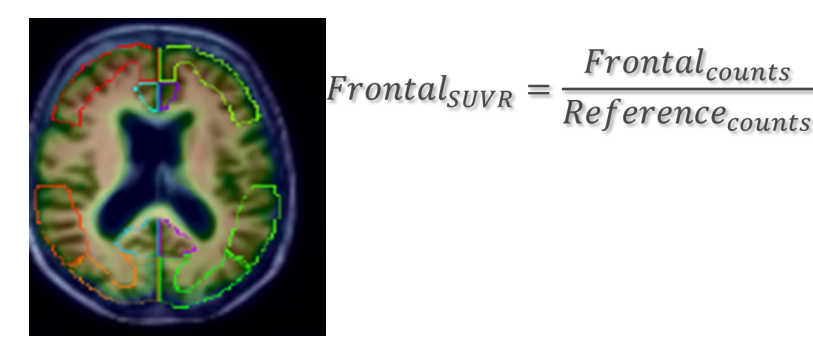

*Frontal<sub>counts</sub>* 

Regiones diana

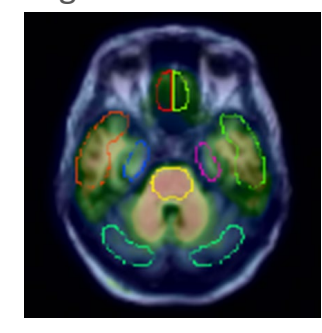

Región de referencia

\*Lopresti et al., J Nucl Med. 2005 Dec;46(12):1959-72.

## Unidades de cuantificación del amiloide: Z-scores

Z-score: Captación de amiloide en términos numéricos respecto a la media de un conjunto de imágenes normales. La medición representa el número de desviaciones estándar con respecto a la media

- Sobre la base de un conjunto de imágenes normales negativas, se crea una imagen promedio (*NIDAve*) y una imagen con desviación estándar (*NID<sub>SD</sub>*)
- La exploración del paciente (*Pat*) se compara a continuación con esta base de datos de imágenes normales de referencia
- Los Z-Scores se basan en unidades de SUVr y se pueden calcular tanto para regiones corticales compuestas como individuales

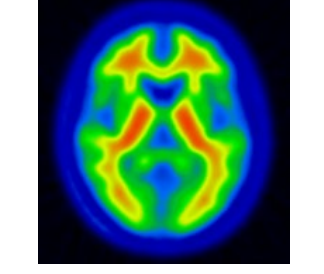

Imagen negativa media  $(NID_{ave})$ 

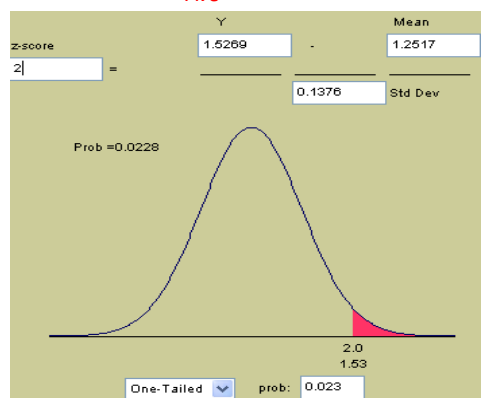

Distribución normal de los datos de SUVr en exploraciones PET negativas

$$
Pat_{Zscore} = \frac{Pat_{SUVR} - NID_{Ave}}{NID_{SD}}
$$

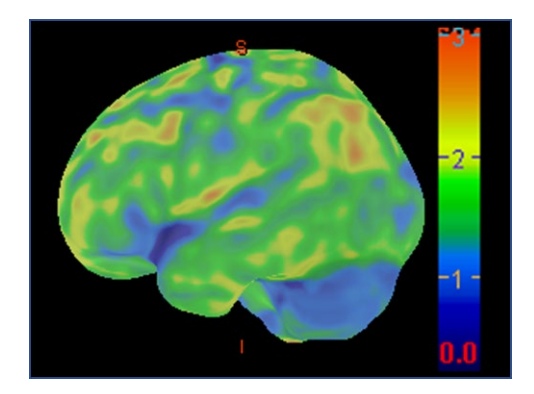

Un Z-score >2,5 es coherente con una lectura visual positiva para una región determinada

Resumen de datos de estudios clínicos sobre lectura visual frente a cuantificación utilizando software con marcado CE

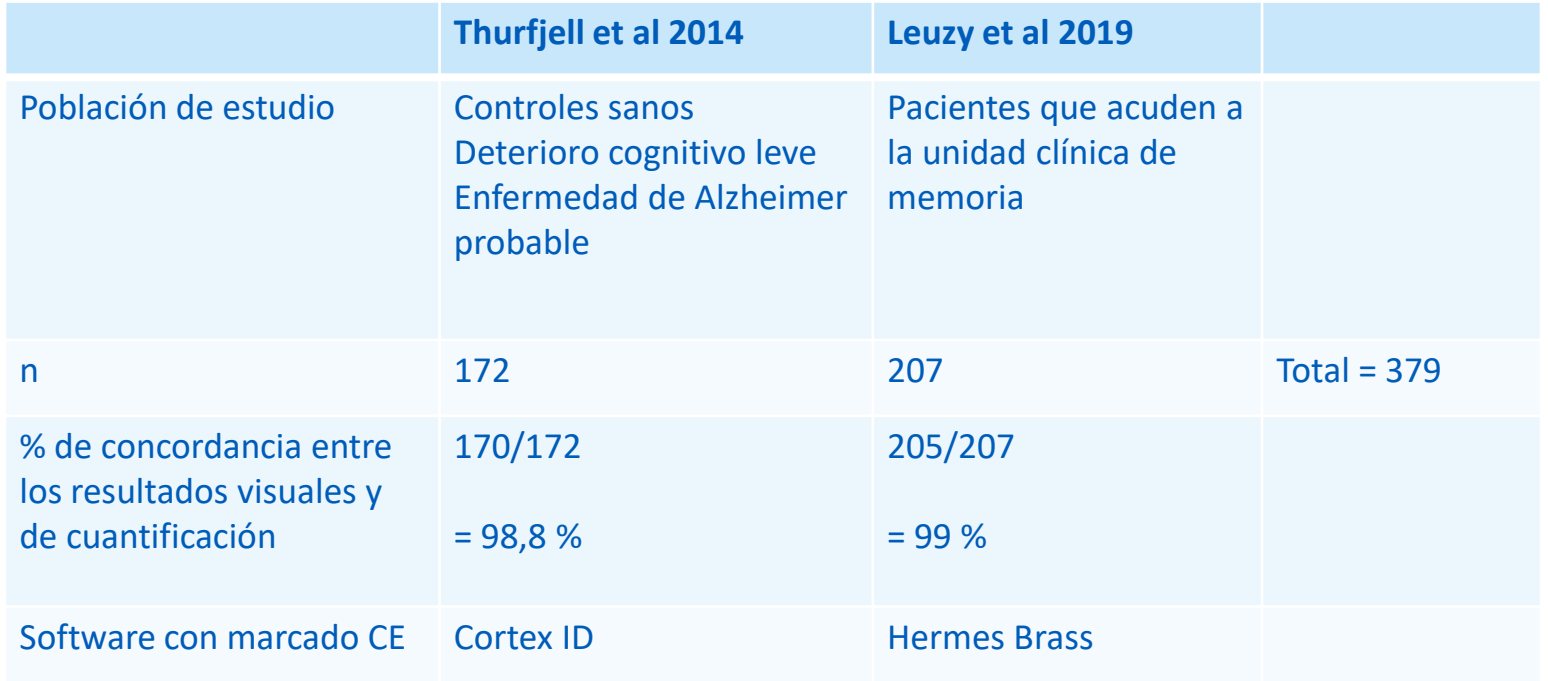

Ejemplos de software de cuantificación de imágenes con marcado CE

- CortexID Suite (GE Healthcare)
- Hermes Brass<sup>TM</sup> (Hermes Medical Solution)
- MIMneuro<sup>®</sup> (MIM)
- NeuroQ<sup>TM</sup> (Syntermed)

Ejemplos de paquetes de software con marcado CE ( febrero de 2020). La información está sujeta a cambios junto con la evolución tecnológica. Hermes Brass, MIMneuro y NeuroQ son marcas comerciales de los respectivos fabricantes de software.

## Procedimiento estándar al utilizar un software de análisis de imágenes

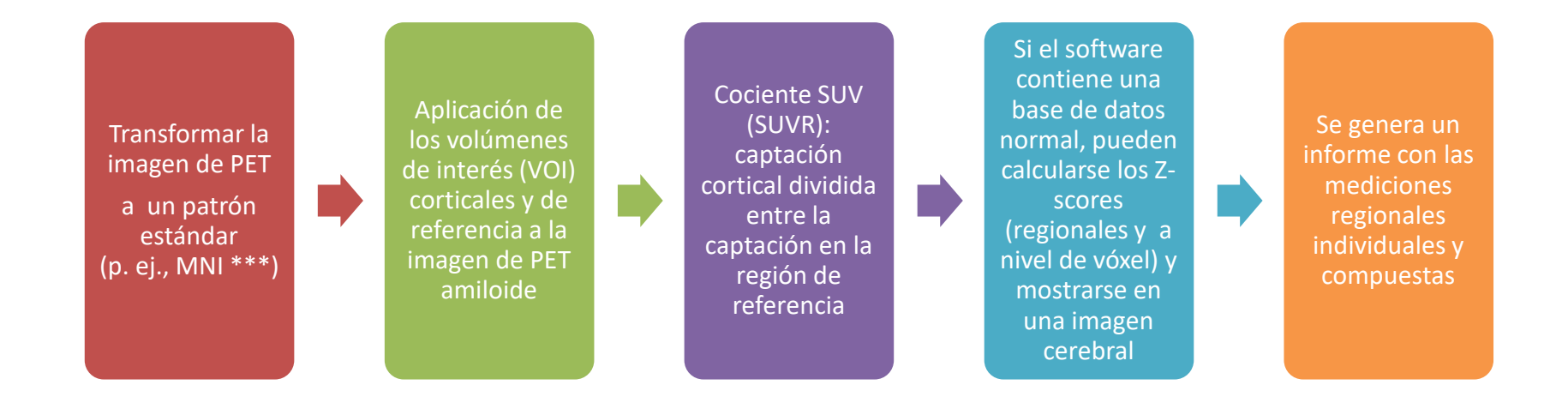

*Nota: El objetivo del presente módulo de formación complementaria es guiar el uso complementario de la cuantificación para respaldar la interpretación de imágenes mediante inspección visual.*

*El propósito de este módulo de formación es mostrar algunos principios básicos que rigen el uso de la cuantificación en la interpretación de imágenes, pero no sustituir la formación proporcionada por los fabricantes de los distintos software para la cuantificación de amiloide con marcado CE.*

# Guía para la interpretación de imágenes con flutemetamol (<sup>18</sup>F) mediante la evaluación visual y el uso complementario de la cuantificación

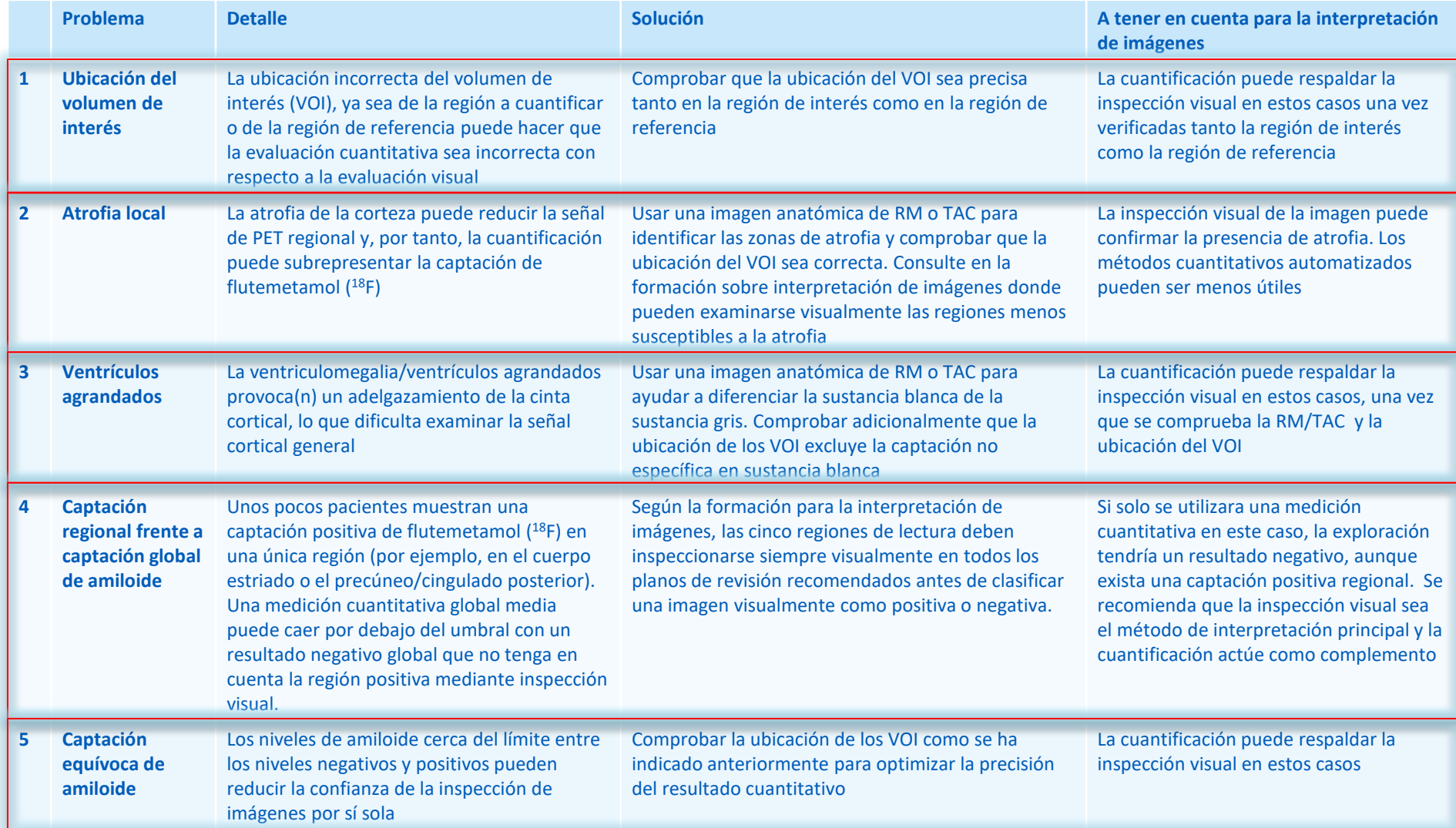

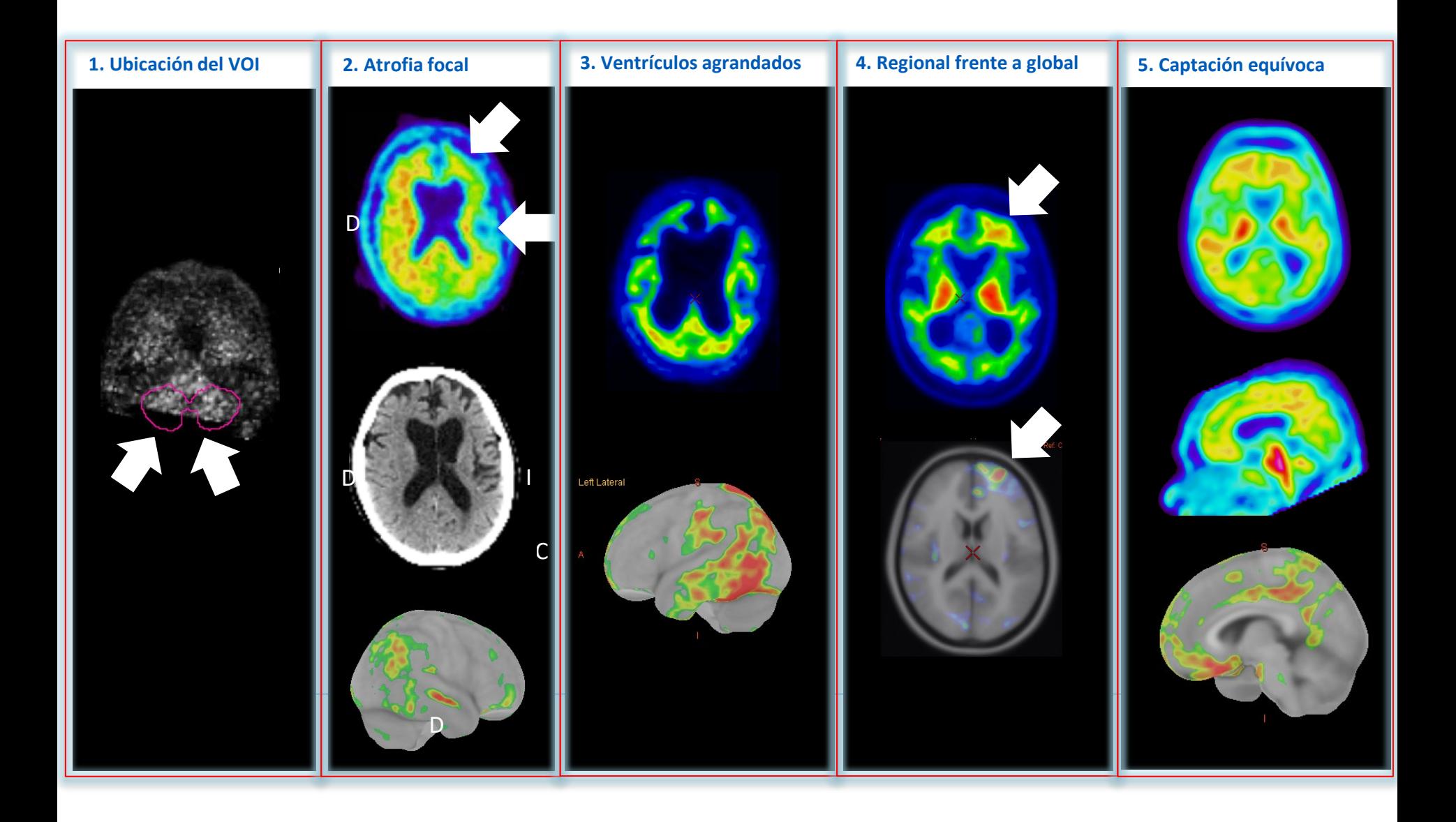

### Resumen

- 1. La cuantificación utilizando un software con marcado CE puede usarse como complemento de la inspección visual
- 2. La concordancia entre la inspección visual y la cuantificación suele ser muy elevada sin embargo se deberá tener precaución a la hora de interpretar los resultados
- 3. Los usuarios deben consultar la formación de los fabricantes de software para obtener instrucciones detalladas al añadir la cuantificación a su interpretación de imágenes
- 4. En el caso de discordancia entre la interpretación visual y cuantitativa de las imágenes, los usuarios deben seguir las pautas indicadas al final de este módulo

Notificación de sospechas de reacciones adversas

*Se recuerda la importancia de notificar las sospechas de reacciones adversas a través del Centro Autonómico de Farmacovigilancia correspondiente o del formulario electrónico disponible en https://www.notificaRAM.es*